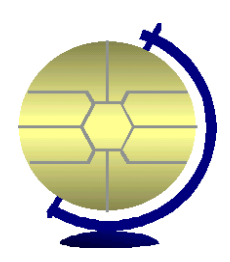

# **CardLite – Administration Manual**

**DTA International Ltd** 58 Norbiton Avenue

Kingston **Surrey** KT1 3QR

**Tel: 020 8974 5114** Fax: 020 8974 5118 Email: info@dta.co.uk Web: www.dta-international.com

DTA International Ltd 2001

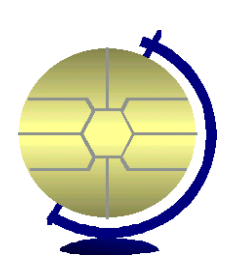

#### **Table of Contents**

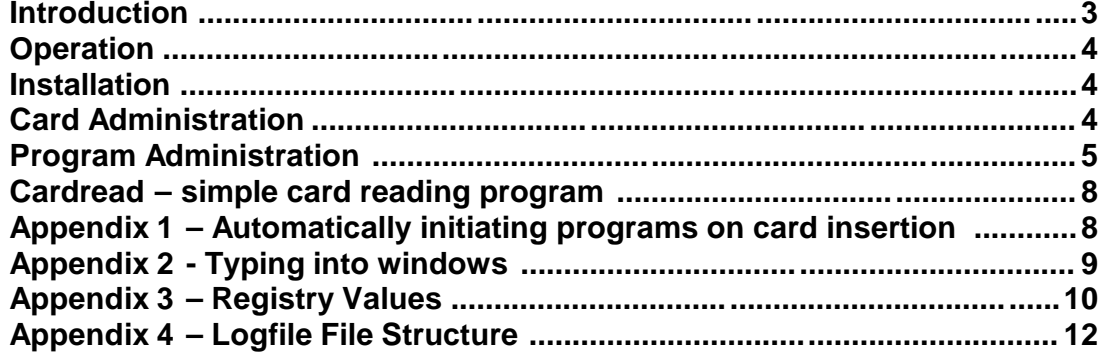

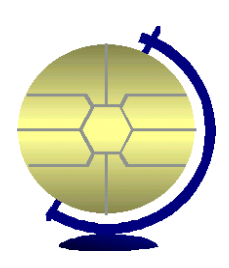

#### *Introduction*

**Card Lite** is an application which permits access to the Windows Desktop only when a valid smart or memory card is inserted. Passwords may be requested if required. There are no menus or othe r functions, so the Card Lite program is very useful for guarding a PC from use by anyone without the correct card, without restricting a bona fide card holder from using the PC. Additionally the Group numbers held on the card can be used to restrict a PC to use by a particular user or group of users.

**Card Lite** can be set up to log in an NT user using values stored on the card, so the name and password do not have to be remembered by the user. In addition values from the card can be *typed* into specified windows when they appear, allowing rapid form filling and similar activities.

**Card Lite** has a Time charging system . This uses time values put on the card by the **Card Administrator** program or through interaction with other programs, which have been set up to make charges or credits. Program names are held in the registry, together with a multiplier. If, say, Netscape were listed with a value of 5, then while Netscape is active on the Desktop the time gets used up 5 times as fast, and if other programs in the list are also running at the same time the multiplier is increased. A small moveable window, optio nally located on the status bar, shows the current value on the card, with the time left. When time is running out this window will flash. The user has the option of withdrawing the card without closing the applications running, to enable more time units t o be added to the card, or to request a credit to be added to the card by an administrator, if the system is networked. If this option is not chosen all active programs which are in the list will be terminated, and all other programs will be minimized. Di fferent rating systems can be set for different groups if required. Note that a program value can be set to zero, so it isn't charged for but will still be closed down automatically. In a networked environment a message can be sent from the status bar icon to request more timeunits, and optionally other services (food and drink orders etc).

Applications can be set up to run when cards with a particular group number are inserted or removed. The username, group number, password, application user name and an application name can be used as parameters to these applications. Many other program features can be controlled from the system registry , including default comport, timings, prompts, positions and so on.

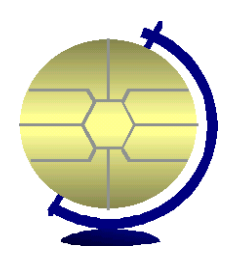

#### *Operation*

CardLite is normally set to run automatically when a user logs in or starts up. Program Administration should have been run to set up the working parameters, and users should be issued with cards prepared by the Card Administration program. If a Supervisor card is inserted when C ardLite is waiting for a card then it will exit.

#### *Installation*

CardLite is installed from a CD, floppy disks or from a setup program held in a Zipped archive. Some of the administrative options should only be installed on the administrator's PC, such as Ca rd Administration. In a large installation it may also be advisable to do the initial setup on the administrator's PC then save the registry branch [HKEY\_CURRENT\_USER \ Software \ cardlite] for direct transfer to the target PCs. On NT systems some addition al operations are needed, and the instructions for this are in the file NTInstal.txt .

#### *Card Administration*

The Card Administration program is used to put values onto the card. The cards for each particular installation have a unique key, so cards from one Card Lite customer cannot be used on another customer's PCs. Cards may be set up with many bits of information.

Card Administration

The User name is used when the card is used with a password. It is also useful when logfiles are examined. The Timeunits are the 'currency' of the card, and are used to pay for computer or program usage. Chargeunits are used for special applications. The File Number and Group Number are used to tailor the behaviour of Card Lite when a card is inserted. Th e NT UserName, NT Password, Domain and Mailbox Alias are used

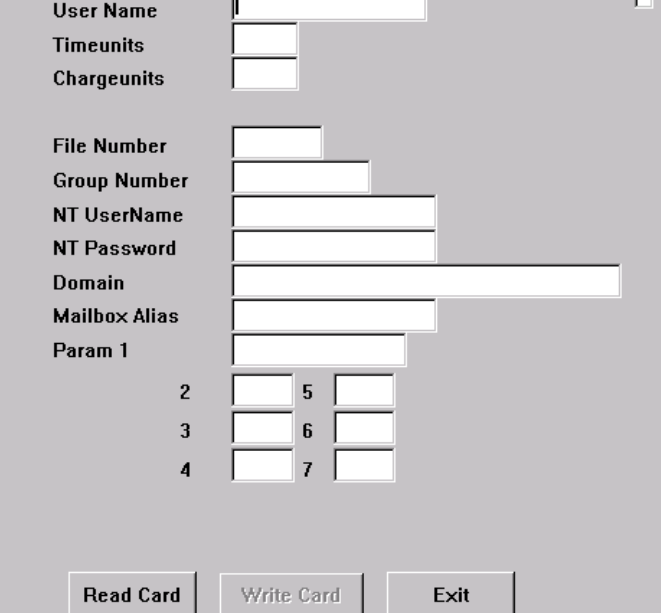

**Tinl** xl

DTA International Ltd 2001

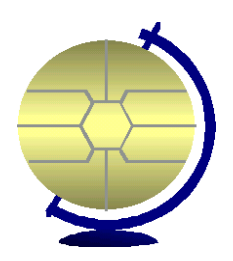

to log users into an NT session without entering their name and password explicitly at the keyboard. The seven parameter areas are for particular program usage. In order to write data to the car d an Administrator or Supervisor card must be inserted at the beginning of the session. An optional program is available which allows the rapid crediting of cards with preset amounts.

#### *Program Administration*

The Program Administration program is used to set up how Card Lite works. It has several screens. The initial screen allows the administrator to set up the

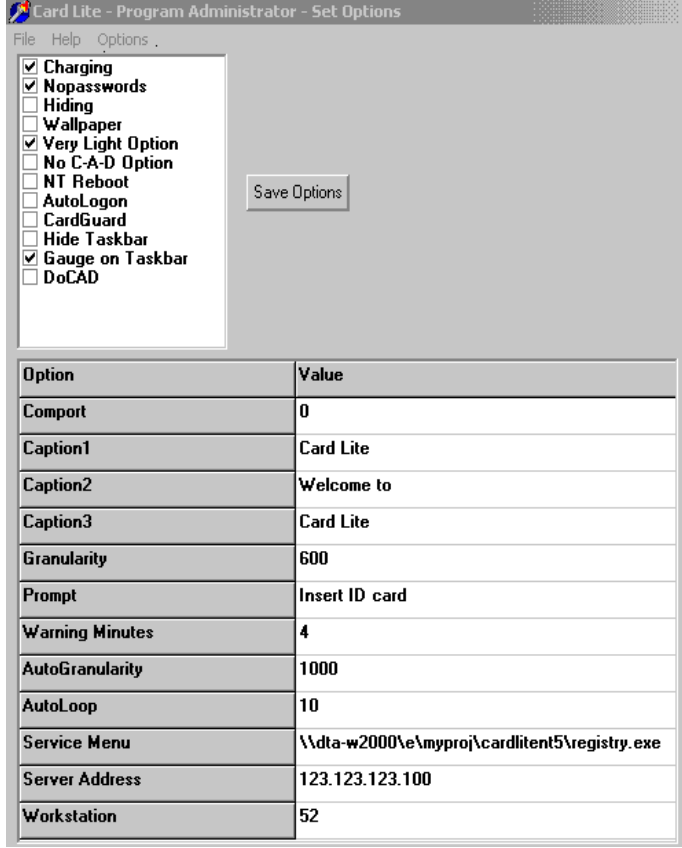

default comport for the smart card device, whether passwords and charging are in effect, whether the PC is to conceal the fact it is using Card Lite at all and whether a user supplied image is displayed when the PC is in 'idle' mode. Normally Card Lite prevents the usage of system keys, such as Ctrl - Alt-Del and Ctrl-Tab, but this protection can be removed by using the Very Light Option or the No C-A-D option. Very Light is a special option whereby external program can use Card Lite to collect data from a smart card, but in all other respects it does nothing. No C-A-D allows a user to use system keys. The NT Reboot option and Autologon is used with an

NT system to take information off the card to perform an NT login. The CardGuard option is used to make the Card Lite program behave like its predecessor Card Guard. The Hide Taskbar option hides the taskbar. The Gauge on Taskbar option controls whether t he time/charge gauge is displayed on the main desktop or in the taskbar.

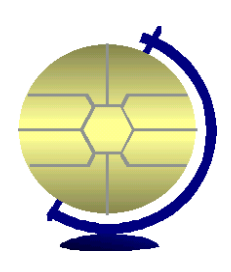

The three caption entries and the Prompt control what is displayed when Card Lite is in 'idle' mode. The granularity value is used to fine tune the speed of loading external programs . The Warning Minutes are the time given to a user when their units are about to expire. The Service Menu setting gives the full network path of a program to be used to handle user requests. The Server Address setting is used to tell the remote workstation s what the network address where the program servhand is running, and the Workstation setting is to provide a description of each remote workstation for the servhand operator to recognise it. The other two settings are for diagnostic use only.

The next screen is selected by clicking on the Options link at the top of the display. It allows the user to set up entries for actions to perform when a card with a particular group is inserted or removed, which programs to HoldOpen when a card is removed, rates for specific programs, rates for specific program when a selected group card is inserted (allowing different categories of user to pay different rates) A list of valid groups for this PC, definitions of which data to send when particular prompts are received , a section allowing Card Guard menus to be set up, and a list of programs which should cause the system to reboot if they are active when a card is withdrawn or the card runs out of timeunits.

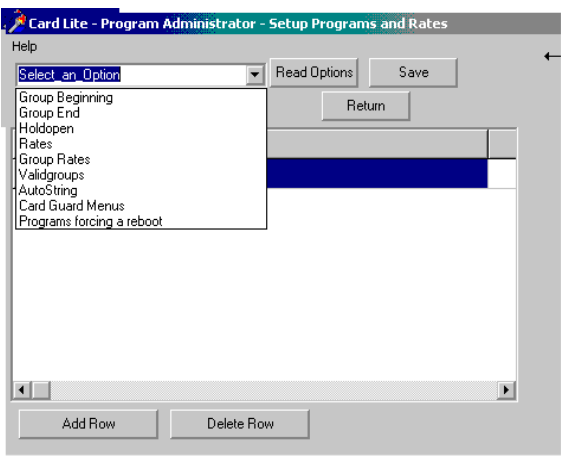

The rates option has two fields: the Program and the Rate. The program part defines a unique string displayed by the running program on its top blue bar  $-$  only the unique part is necessary. The Rate part defines how many timeunits will be subtracted each minute from the card while that program is running. Where multiple rated programs are running simultaneously the rates are added together.

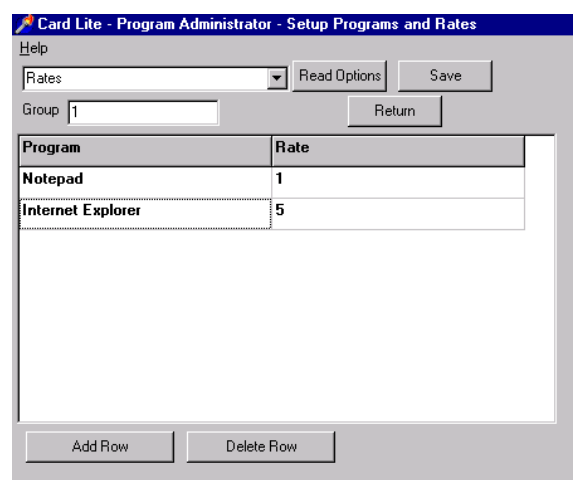

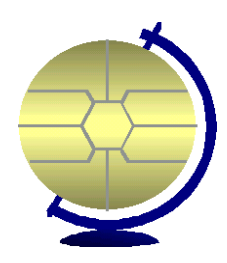

These commands and options are available in the Help display. There is context sensitive help on the Options screen.

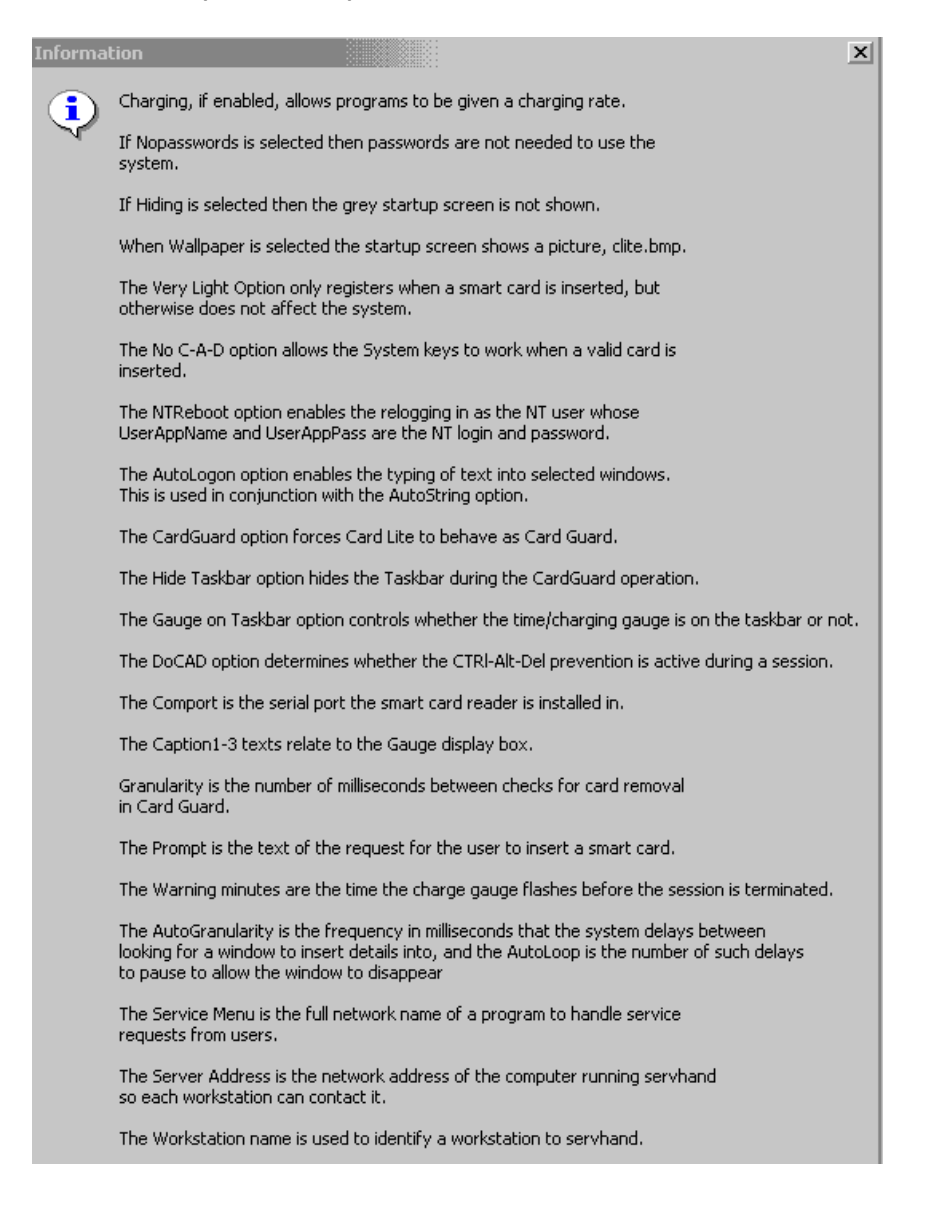

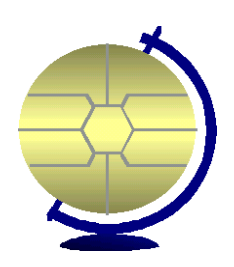

#### *Cardread – simple card reading program*

Cardread is a utility supplied with the main cardlite suite. It sits in the background waiting for a valid smart card to be inserted in the card reader, and if it finds such a card it reads the details off the card and puts in into the registry in the Software/Cardlite area. When no card or an invalid card is inserted the values are set to NONE. This utility cannot be run at the same time as the other cardlite programs. A sample program readreg.exe is supplied as a basis for reading the registry data stored. The so urce file unita1.pas may also be of assistance.

#### *Appendix 1 – Automatically initiating programs on card insertion*

Using the Program Administration program it is possible to set up applications which will run when a card with a particular group is inserted. If the application takes parameters then values on the card can be substituted into those parameters as required. For example if the initial application is Microsoft Internet Explorer<sup> $TM$ </sup> then the card values can be passed to an ASP file and placed in session variables for further use with the application, or placed in cookies and so on.

Parameters which can be passed in the call to the initial .asp file Format is http://page\_address.asp?param1=%l&param2=%g&param3=%d etc etc

%u usernumber/card number %l alias/mailbox %d domain %p NT password %a userappname/NT Name %g groupno %1-%7 param 1 to param 7

Picking up the parameters in the asp file can be done as below:

```
<%@ LANGUAGE= "VBSCRIPT"%>
<% 
qcnt=Request.QueryString("param1").count
if qcnt > 0 then
  Session("param1")=Request.QueryString("param1")(1)
```
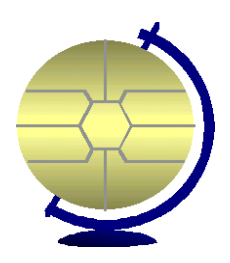

```
 Response.Cookies("param1")=Session("param1")
  Response.Cookies("param1").Expires = "January 1, 2038" 
else
Session("param1")="NULL"
end if
\%
```
Then in an .asp file you can test if we are in a Card Lite session using code like the example below. If this is a non Card Lite instance then param1 will not be a session variable so the form field is empty. If param1 was not passed with the original call then it will be NULL and the form field will be empty. If it was passed then the default value of the field will be the name held in the session variable.

```
<% @ LANGUAGE=VBSCRIPT CODEPAGE = 1252 % >
...
<% if Session("param1") = False Then %>
newContent += "<input type='text' name= 'name'><BR>"
<% elseif Session("param1") = "NULL" Then %>
newContent += "<input type='text' name= 'name'><BR>"
<% else %>
newContent += "<input type='text' name= 'name' 
value=<%=Session("param1")%> ><BR>"
<% End If %>
```
#### *Appendix 2 - Typing into windows*

It is also possible to set up a system whereby values can be *typed* into specified windows. A Registry key cardlite/AutoString holds strings denoting a unique value held in the Text Field of a window, and values indicating what text is to be typed into that window when it appear. For example if the string name is "Enter Network Password" (the quote characters are necessary), and the value is %d/%a%t%p then when a window with the words 'enter network password' in the title the following will be typed into that window

bcc/Bill Smith<TAB>password<TAB><ENTER>, assuming bcc is the Domain value, Bill Smith the NT Name, and password the NT Password value. %t in serts a TAB character, and a TAB character and ENTER character are added at the end. This is controlled by the autologon registry setting in Program Administration.

DTA International Ltd 2001

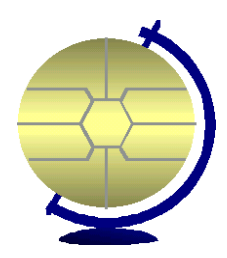

#### *Appendix 3 – Registry Values*

Registry keys used by CardGuard, CardLite an d GAUGE

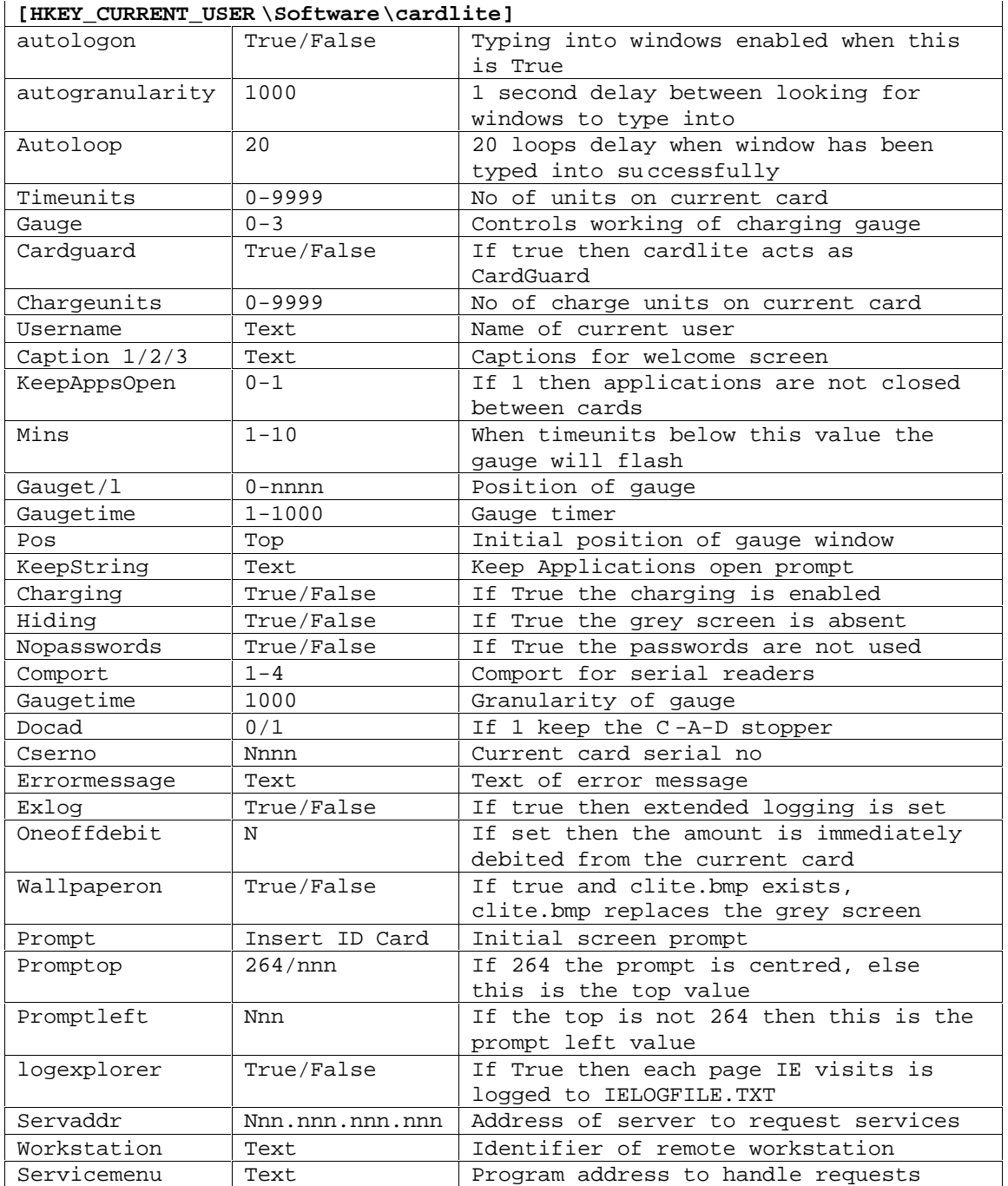

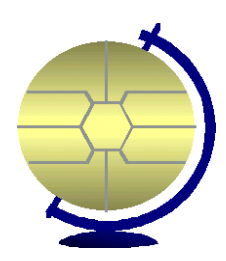

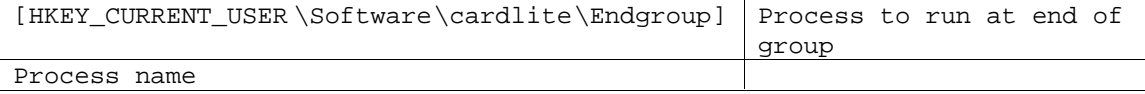

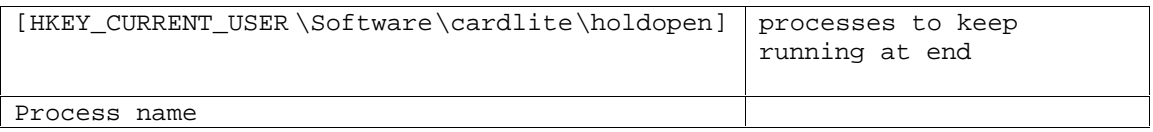

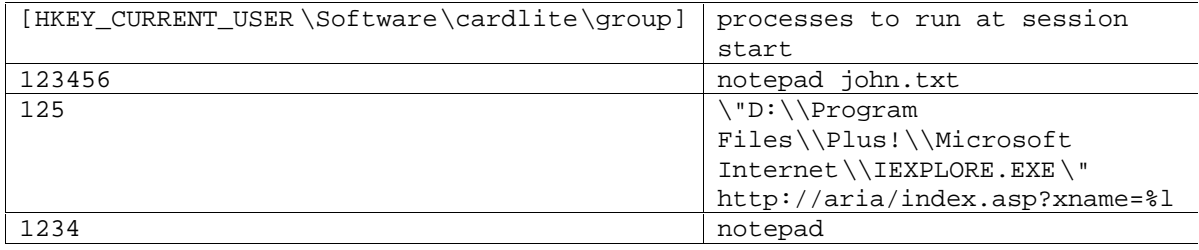

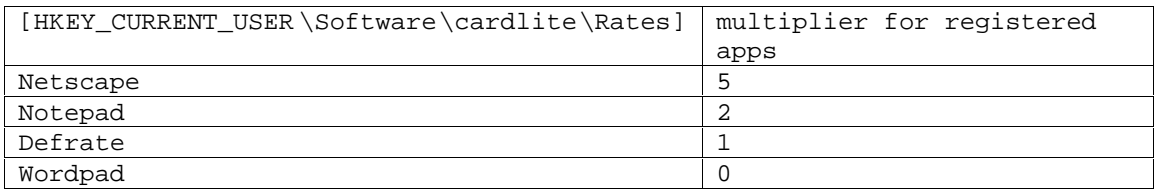

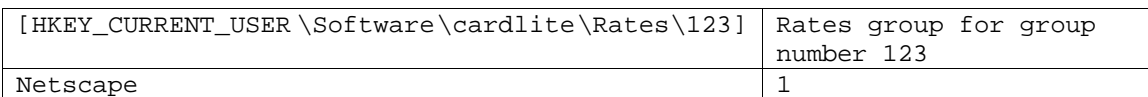

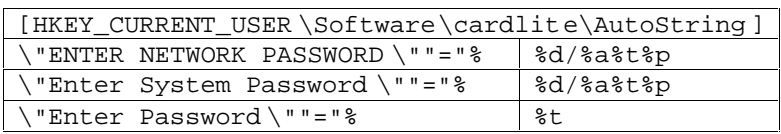

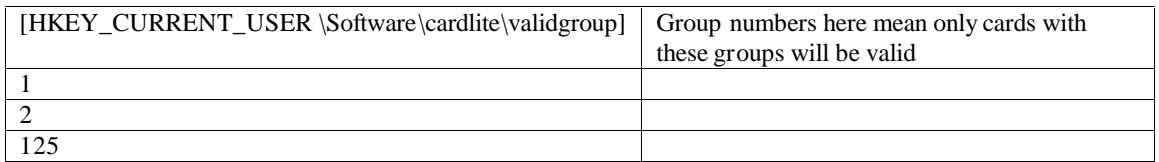

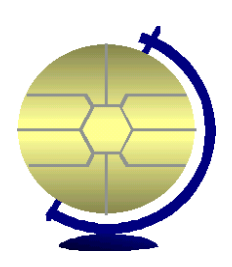

#### *Appendix 4 – Logfile File Structure*

Each card usage is recorded in the file logfile.txt.

Logfile.txt looks like the sample below.

Supervisor on at 20/05/98 15:24:19,ran Exit,off at 20/05/98 15:24:22 test1(4/0) on at 20/05/98 15:32:58,ran Netscape (NF),off at 20/05/98 15:33:04 (4/0) *{ The (4/0) at the beginning signifies charging is enabled and this is the time and charge value. The (NF) signifies that No Funds were available to run Netscape . The (4/0) at the end signifies the time and charge on the card at the end of session. }* test1(4/0) on at 20/05/98 15:33:06,ran Notepad,off at 20/05/98 15:34:12 (3/0) *{ Note one minute of time used }* Supervisor(100/100) on at 30/05/98 13:50:53,ran Exit ,off at 30/05/98 13:50:57 (100/100) Supervisor on at 30/05/98 14:03:55,ran Exit,off at 30/05/98 14:04:00

*{An extended version of the logfile may be created}*

test1(4/0) on at 20/05/98 15:33:06,ran Notepad,off at 20/05/98 15:34:12 (3/0) 36068 1 *{ the last two fields can then be easily extracted using supplied utilities and used to produce a total of timeunits between specified dates, the penultimate field being a date value (number of days since 31/12/1899)}*